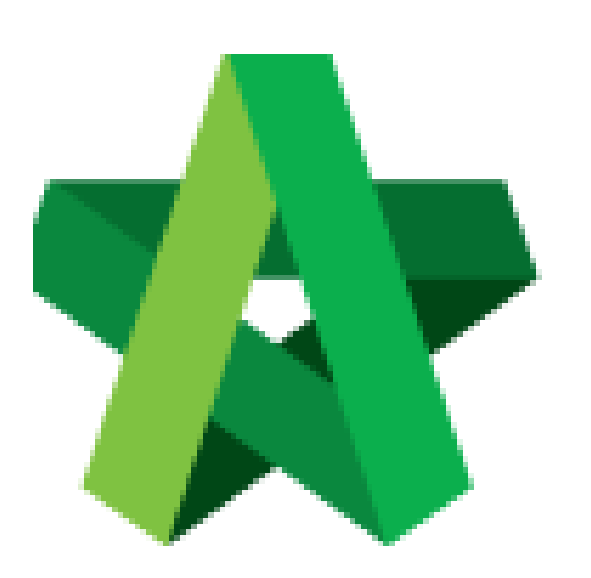

# **BUILDSPACE EPROJECT**

Create Vendor Pre-Q Form

Procurement User / Admin

Powered by:

# WPCK

## **GLOBAL PCK SOLUTIONS SDN BHD** (973124-T)

3-2 Jalan SU 1E, Persiaran Sering Ukay 1 Sering Ukay, 68000 Ampang, Selangor, Malaysia Tel :+603-41623698 Fax :+603-41622698 Email: info@pck.com.my Website: www.BuildSpace.my

**Last updated: 23/5/2021**

### **Create Vendor Pre-Qualification Form**

*Note: Vendor Group is pre-created in User Types.*

1. Login in as **Procurement User/Admin**.

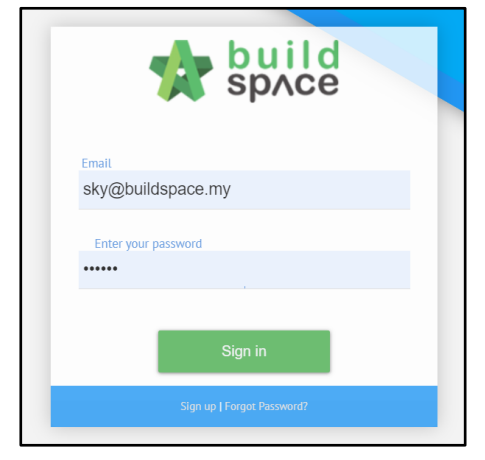

2. Click **"Vendor Management"** and then click **"Form Templates"**. Click **"Vendor Pre-Qualification"**.

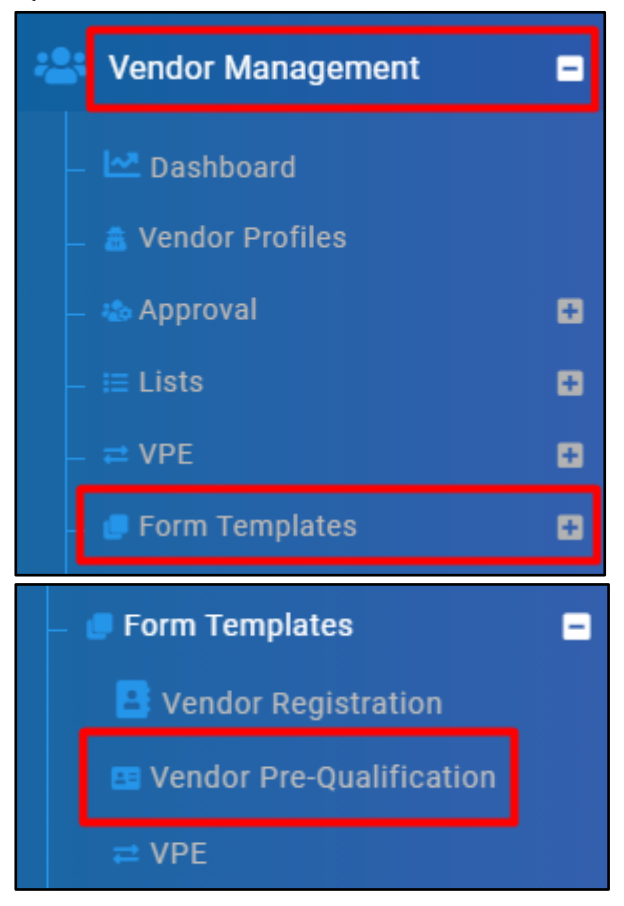

#### 3. Select **Vendor Group**.

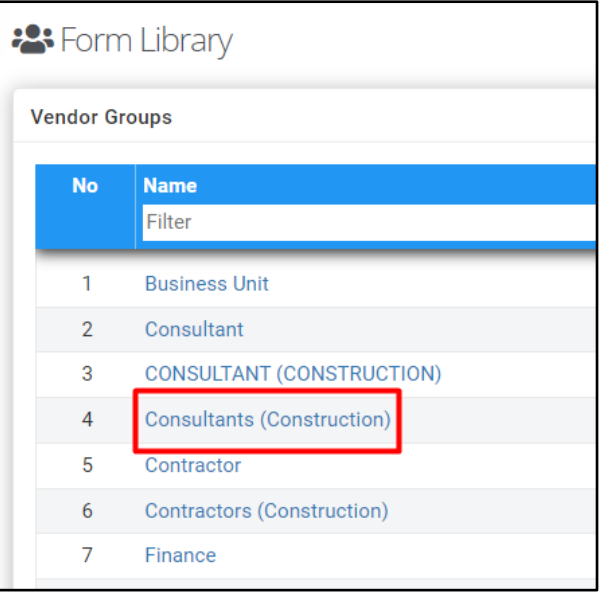

4. Under **Template Form**, click **"Create"**.

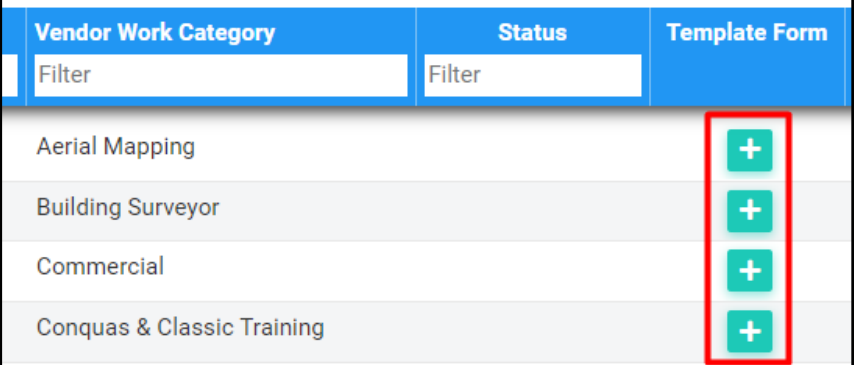

5. Input **Form Name** and click **"Save"**.

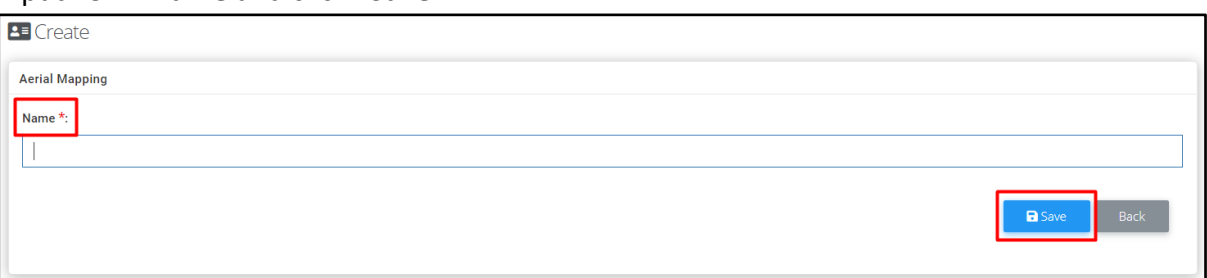

- **\*\* Vendor Category is pre-defined.**
- **\*\* Vendor Category and Vendor Work Category been created and mapped.**